Vol. 22 (2023): April DOI: 10.21070/ijins.v22i.869 . Article type: (Innovation in Computer Science)

## **Table Of Content**

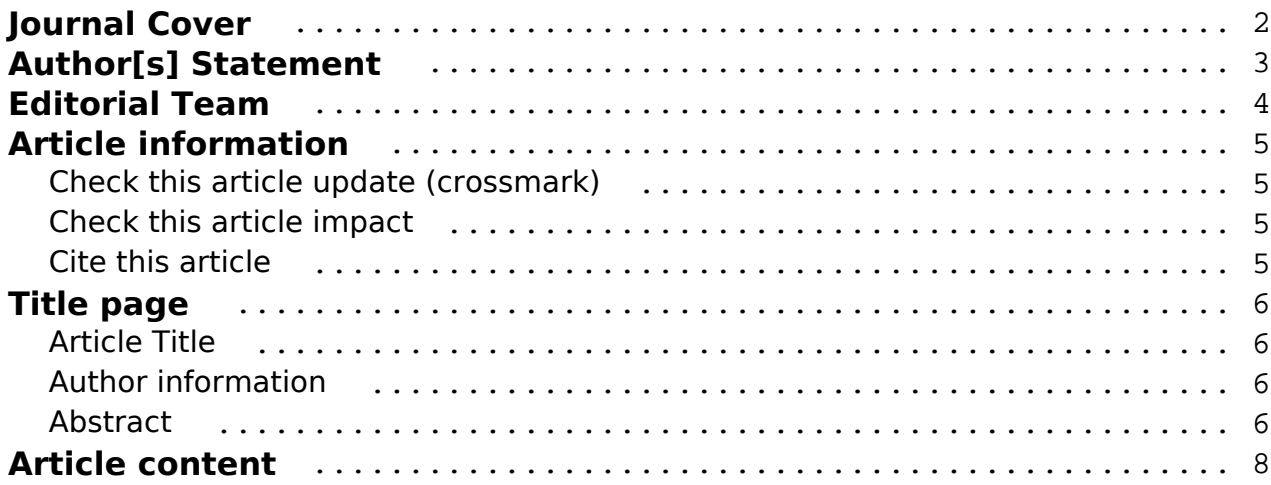

### **Indonesian Journal of Innovation Studies** Vol. 22 (2023): April DOI: 10.21070/ijins.v22i.869 . Article type: (Innovation in Computer Science)

<span id="page-1-0"></span>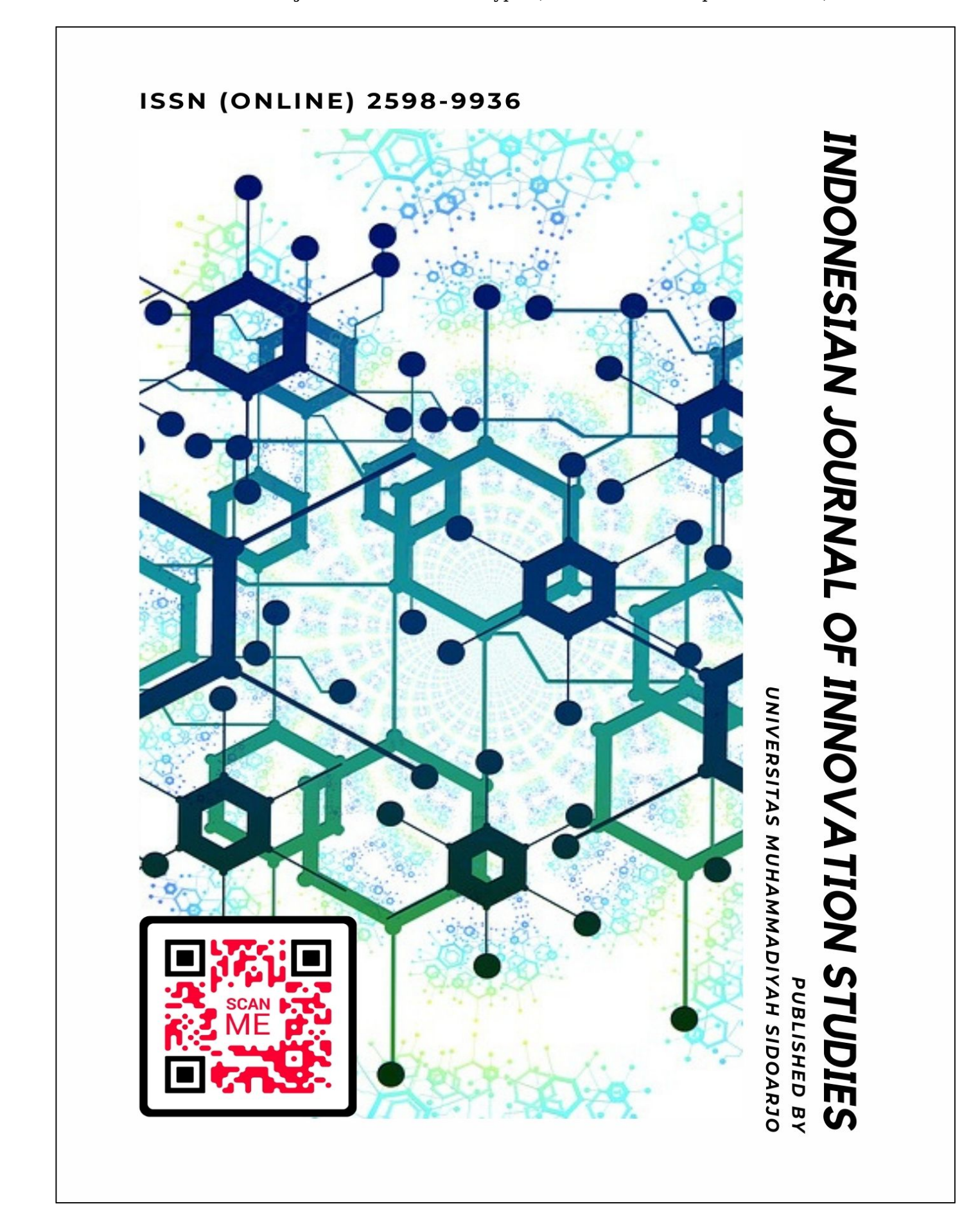

[ISSN 2598-9936 \(online\),](https://portal.issn.org/resource/ISSN/2598-9936) [https://ijins.umsida.ac.id](https://doi.org/10.21070/ijins), published by [Universitas Muhammadiyah Sidoarjo](https://umsida.ac.id) Copyright © Author(s). This is an open-access article distributed under the terms of the Creative Commons Attribution License (CC

BY).

<span id="page-2-0"></span>Vol. 22 (2023): April DOI: 10.21070/ijins.v22i.869 . Article type: (Innovation in Computer Science)

### **Originality Statement**

The author[s] declare that this article is their own work and to the best of their knowledge it contains no materials previously published or written by another person, or substantial proportions of material which have been accepted for the published of any other published materials, except where due acknowledgement is made in the article. Any contribution made to the research by others, with whom author[s] have work, is explicitly acknowledged in the article.

### **Conflict of Interest Statement**

The author[s] declare that this article was conducted in the absence of any commercial or financial relationships that could be construed as a potential conflict of interest.

### **Copyright Statement**

Copyright © Author(s). This article is published under the Creative Commons Attribution (CC BY 4.0) licence. Anyone may reproduce, distribute, translate and create derivative works of this article (for both commercial and non-commercial purposes), subject to full attribution to the original publication and authors. The full terms of this licence may be seen at<http://creativecommons.org/licences/by/4.0/legalcode>

Vol. 22 (2023): April

<span id="page-3-0"></span>DOI: 10.21070/ijins.v22i.869 . Article type: (Innovation in Computer Science)

### **EDITORIAL TEAM**

### **Editor in Chief**

Dr. Hindarto, Universitas Muhammadiyah Sidoarjo, Indonesia

### **Managing Editor**

Mochammad Tanzil Multazam, Universitas Muhammadiyah Sidoarjo, Indonesia

### **Editors**

Fika Megawati, Universitas Muhammadiyah Sidoarjo, Indonesia Mahardika Darmawan Kusuma Wardana, Universitas Muhammadiyah Sidoarjo, Indonesia Wiwit Wahyu Wijayanti, Universitas Muhammadiyah Sidoarjo, Indonesia Farkhod Abdurakhmonov, Silk Road International Tourism University, Uzbekistan Bobur Sobirov, Samarkand Institute of Economics and Service, Uzbekistan Evi Rinata, Universitas Muhammadiyah Sidoarjo, Indonesia M Faisal Amir, Universitas Muhammadiyah Sidoarjo, Indonesia Dr. Hana Catur Wahyuni, Universitas Muhammadiyah Sidoarjo, Indonesia

Complete list of editorial team [\(link](https://ijins.umsida.ac.id/index.php/ijins/about/editorialTeam)) Complete list of indexing services for this journal ([link\)](https://ijins.umsida.ac.id/index.php/ijins/indexingservices) How to submit to this journal [\(link\)](https://ijins.umsida.ac.id/index.php/ijins/about/submissions)

<span id="page-4-0"></span>Vol. 22 (2023): April DOI: 10.21070/ijins.v22i.869 . Article type: (Innovation in Computer Science)

# **Article information**

### **Check this article update (crossmark)**

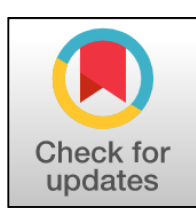

## **Check this article impact (\*)**

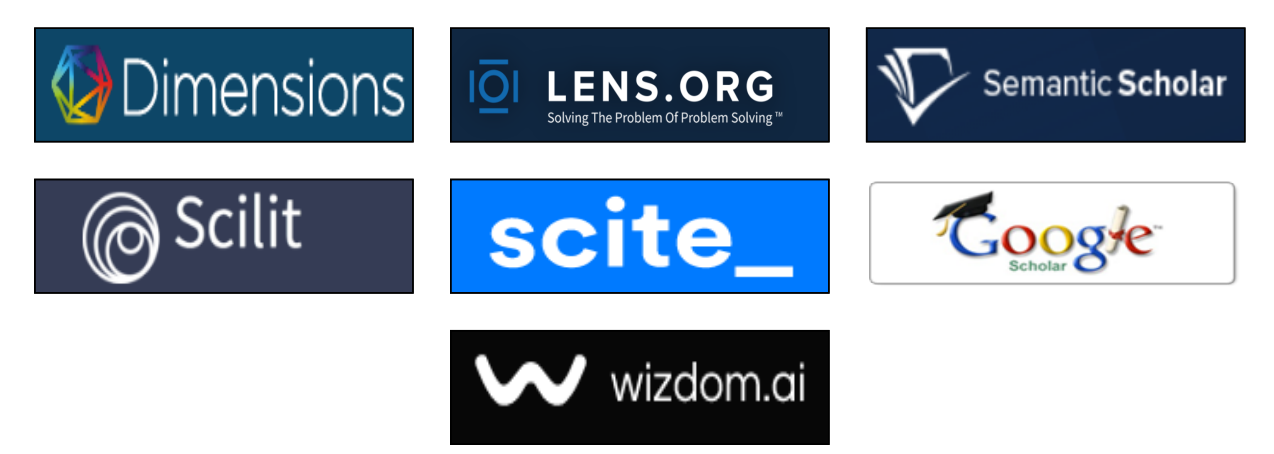

### **Save this article to Mendeley**

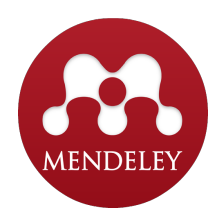

 $(*)$  Time for indexing process is various, depends on indexing database platform

<span id="page-5-0"></span>Vol. 22 (2023): April DOI: 10.21070/ijins.v22i.869 . Article type: (Innovation in Computer Science)

## **Revolutionizing Inventory Management: Web-Based System for Accurate and Efficient Reporting**

*Merevolusi Manajemen Inventaris: Sistem Berbasis Web untuk Pelaporan yang Akurat dan Efisien*

### **Handi Triwahono, handi.decode@gmail.com, (1)**

*Universitas Muhammadiyah Sidoarjo, Indonesia*

### **Mochamad Alfan Rosid, alfanrosid@umsida.ac.id, (0)**

*Universitas Muhammadiyah Sidoarjo, Indonesia*

### **Hamzah Setiawan, hamzah@umsida.ac.id, (0)**

*Universitas Muhammadiyah Sidoarjo, Indonesia*

### **Hindarto Hindarto, hindarto@umsida.ac.id, (0)**

*Universitas Muhammadiyah Sidoarjo, Indonesia*

(1) Corresponding author

### **Abstract**

The aim of this research is to develop a systematic information system for logistics of consumable goods by applying the FIFO method. It also aims to synchronize expenditure reports with inventory reports to minimize discrepancies between financial and inventory reports. The research approach consists of two methods, qualitative case study and FIFO inventory management method. The Web-based Consumable Goods Logistics Information System is built using PHP version 8.1 programming language with Laravel version 9 framework on the server-side, Vue.js on the client-side, and MySql as the database. It can be operated on browsers such as Chrome, Mozilla Firefox, or Microsoft Edge. The system is expected to help local governments generate the required reports for the BPKAD, which mandates monthly inventory reports on incoming and outgoing goods. The application is userfriendly and capable of producing accurate and fast reports.

Highlights:

1. This research aims to create a systematic information system for consumable goods logistics using the FIFO method to minimize discrepancies between financial and inventory reports.

2. The Web-based system is user-friendly, capable of producing accurate and fast reports, and fulfills the inventory reporting needs of each department/unit while providing valid data to the Health Department.

3. The system is built using PHP 8.1 and Laravel 9 framework on the server-side, Vue.js on the client-side, and MySql as the database, and can be operated on Chrome, Mozilla Firefox, or Microsoft Edge browsers.

[ISSN 2598-9936 \(online\),](https://portal.issn.org/resource/ISSN/2598-9936) [https://ijins.umsida.ac.id](https://doi.org/10.21070/ijins), published by [Universitas Muhammadiyah Sidoarjo](https://umsida.ac.id)

Vol. 22 (2023): April DOI: 10.21070/ijins.v22i.869 . Article type: (Innovation in Computer Science)

Published date: 2023-04-20 00:00:00

Vol. 22 (2023): April

DOI: 10.21070/ijins.v22i.869 . Article type: (Innovation in Computer Science)

# <span id="page-7-0"></span>**Pendahuluan**

Barang pakai habis adalah bagian dari kekayaan negara yang dipakai untuk keperluan dinas atau jangka waktu pemakaiannya kurang dari satu tahun.[1] Untuk menciptakan tertib administrasi dalam pengelolaan penatausahaan barang milik negara, khususnya barang pakai habis, diperlukan penertiban administrasi persediaan barang pakai habis di Lingkungan Dinas Kesehatan dan Puskesmas.

Pengamanan administrasi, yang dijelaskan dalam Pasal 32 Ayat (2) Peraturan Pemerintah Nomor 6 Tahun 2006, meliputi kegiatan seperti pembukuan, penginventarisasian, dan pelaporan barang milik negara/daerah serta penyimpanan dokumen kepemilikan dengan tertib.[2]

Sistem informasi sangat penting bagi instansi pemerintahan maupun swasta, terutama untuk Dinas Kesehatan yang memiliki Unit Pelayanan Teknis Dinas Daerah Kabupaten/Kota (UPTD) pada bidang kesehatan, seperti rumah sakit wilayah kabupaten/kota dan Pusat Kesehatan Masyarakat (PUSKESMAS). Di dalam Organisasi Perangkat Daerah (OPD) Dinas Kesehatan, terdapat beberapa bidang yang bertugas untuk mengatur jalannya unit kerja, salah satunya adalah bagian Pengurus Barang. Bagian Pengurus Barang bertanggung jawab dalam menyiapkan dokumen rencana kebutuhan dan penganggaran barang di unit kerja, mencatat dan menginventarisasi barang, menyusun laporan bulanan, triwulan, semester, dan tahunan mengenai barang, melakukan stock opname barang persediaan, serta membuat laporan mutasi barang. Oleh karena itu, implementasi sistem informasi sangat dibutuhkan untuk membantu memudahkan proses pengelolaan barang, meningkatkan efisiensi dan transparansi dalam pengelolaan barang, serta mempercepat pengambilan keputusan di dalam Dinas Kesehatan.

Persediaan merujuk pada barang atau perlengkapan yang dibeli dan disimpan untuk penggunaan di kemudian hari. Contohnya bisa berupa barang habis pakai seperti alat tulis kantor, barang tak habis pakai seperti komponen peralatan dan pipa, atau bahkan barang bekas pakai seperti komponen bekas.[3] Barang pakai habis yang dikelola oleh pengurus barang dapat berasal dari berbagai sumber seperti Anggaran Pendapatan dan Belanja Daerah (APBD),[4] Badan Layanan Umum Daerah (BLUD),[5] Belanja Tidak Terduga (BTT),[6] Hibah,[7] dan Dropping. Dalam Dinas Kesehatan, bagian Pengurus Barang tidak hanya bertanggung jawab untuk mengatur persediaan barang, tetapi juga mengkoordinasi pengurus barang pembantu yang ada di Pusat Kesehatan Masyarakat (Puskesmas). Namun, pengelolaan administrasi barang pakai habis masih menggunakan sistem konvensional, seperti pencatatan manual dalam buku kemudian diinput ke aplikasi Microsoft Excel.[8] Proses ini memakan waktu yang lama dan mempersulit pelaporan bulanan, yang harus dikirim secara manual dari masing-masing Puskesmas ke Dinas Kesehatan. Oleh karena itu, diperlukan sistem informasi yang terintegrasi dan efektif untuk mengelola persediaan barang pakai habis. Dengan adanya sistem yang ideal, pengurus barang dapat dengan mudah membuat laporan pemasukan barang, pengeluaran barang, dropping dan mutasi barang serta laporan bulanan.[9] Sistem informasi yang efektif dapat meningkatkan akurasi dan akuntabilitas informasi yang dihasilkan, sehingga memudahkan proses administrasi pengelolaan persediaan barang.[10]

Beberapa penelitian yang menjadi referensi dalam penelitian ini adalah penelitian yang dilakukan oleh Rizka Amalia Hapsari tentang Sistem Akuntansi Persediaan Barang Habis Pakai pada Badan Pengelolaan Keuangan dan Aset Daerah (BPKAD) Kabupaten Pemalang. Penelitian tersebut menggunakan software Inventory Control System (ICS) dan menerapkan metode akuntansi berbasis akrual untuk melaksanakan pengelolaan keuangan daerah. Selain itu, Badan Pengelolaan Keuangan dan Aset Daerah (BPKAD) juga melakukan pengendalian internal yang mencakup lingkungan pengendalian, penaksiran risiko, aktivitas pengendalian, informasi dan komunikasi, serta pemantauan.[11]

Dalam penelitian kedua oleh Yusup Jauhari Shandi yang berjudul "Analisis dan Perancangan Sistem Informasi Pencatatan dan Pelaporan Persediaan Barang Pakai Habis di Perangkat Daerah Kota Bandung Berbasis Online (Web) dengan Pendekatan Progressive Web App (PWA)", dijelaskan bahwa setiap Perangkat Daerah di Kota Bandung harus menjaga keamanan administrasi barang persediaan dengan melakukan pencatatan yang akurat. Hal ini mencakup pengamanan administrasi pencatatan penerimaan dan pengeluaran barang persediaan. Proses pencatatan penerimaan dan pengeluaran barang persediaan harus dilakukan secara langsung saat terjadi penerimaan atau pengeluaran barang persediaan.[12]

Penelitian ketiga yang dilakukan oleh Zaenur Roziqin dengan judul "Information System of Good In and Out Using Fifo Method" membahas tentang pengembangan sistem informasi keluar-masuk persediaan menggunakan metode FIFO. Tujuan dari sistem informasi ini adalah untuk menghitung dan memonitor persediaan barang pada perusahaan dengan menggunakan metode First In First Out (FIFO). Metode FIFO digunakan untuk mencegah penurunan kualitas barang karena kadaluarsa dengan menjual barang masuk yang dikeluarkan terlebih dahulu. Sistem informasi persediaan FIFO telah banyak digunakan dan dikembangkan di berbagai perusahaan dengan teknologi dan sistem yang berbeda. Penelitian ini bertujuan untuk menganalisis sistem informasi FIFO berbasis web sehingga informasi persediaan barang dapat diketahui secara jelas dan detail serta penjualan dapat dikontrol menggunakan metode FIFO. Dengan adanya sistem informasi inventory FIFO, admin sebagai pengguna dapat melakukan pemeriksaan atau melihat informasi persediaan barang yang terperinci.[13]

Berdasarkan latar belakang tersebut, dibutuhkan pengembangan sistem informasi berbasis website dengan metode FIFO untuk mencatat barang masuk dan keluar berdasarkan urutan barang pertama masuk,[14] drop/mutasi

Vol. 22 (2023): April

DOI: 10.21070/ijins.v22i.869 . Article type: (Innovation in Computer Science)

barang, dan laporan barang pakai habis di Dinas Kesehatan dan Puskesmas di wilayah kabupaten. Sistem informasi online ini diharapkan dapat mempercepat proses pencatatan penerimaan, pengeluaran, dan laporan barang persediaan untuk dievaluasi dan dipantau secara tepat waktu oleh Dinas Kesehatan. Oleh karena itu, penulis merumuskan masalah bagaimana membangun sistem informasi yang sistematis dan terintegrasi untuk membantu pengelolaan barang pakai habis. Tujuan dari penelitian ini adalah 1) Membangun sistem informasi logistik bahan pakai habis yang sistematis dengan menerapkan metode FIFO,[15] 2) Dapat menyatukan laporan realisasi belanja dan laporan barang untuk menghindari ketidaksesuaian antara laporan keuangan dan laporan barang. 3) Dapat memenuhi kebutuhan laporan persediaan per bidang/unit puskesmas/dinas kesehatan. 4) Dapat memenuhi kebutuhan terkait laporan stok opname, rekapitulasi transaksi, dan laporan triwulan/periode. 5) Dapat memenuhi kebutuhan Dinas Kesehatan untuk memastikan keakuratan data dari setiap puskesmas.[16]

# **Metode Penelititan**

Penelitian menggunakan dua metode, yaitu metode studi kasus dengan pendekatan kualitatif dan metode FIFO. Metode penelitian kualitatif berdasarkan pada filosofi bahwa kebenaran diperoleh melalui cara menangkap gejala atau fenomena dari objek yang diteliti dan kemudian diinterpretasikan. Penelitian kualitatif dilakukan dalam kondisi alami dan pada subjek yang alami. [17]. Metode FIFO adalah metode manajemen persediaan yang memakai stok barang sesuai dengan waktu masuknya, di mana stok yang masuk pertama kali harus dikeluarkan pertama kali dari gudang untuk mencegah kerusakan stok yang terlalu lama disimpan. Metode ini dianggap mudah dan relevan untuk mengatur aliran fisik stok barang dalam gudang penyimpanan.

#### 2.1 TTahapan Penelitian

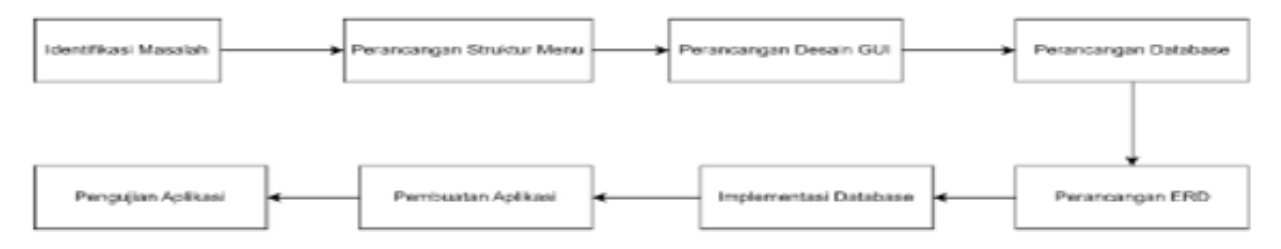

**Figure 1.** *Tahapan Penelitian*

#### 2.2 Identifikasi Masalah

Dalam melakukan penelitian, perlu berdasarkan pada permasalahan yang telah dijelaskan sebelumnya, yaitu bagaimana membangun sistem informasi manajemen logistik yang efisien, sistematis, saling terintegrasi, serta memungkinkan pengguna untuk mengeluarkan barang tanpa perlu memikirkan harga yang diperoleh sebelumnya.

#### 2 .3 Perancangan Struktur Menu

Perancangan struktur menu adalah perancangan menu berdasarkan hak akses pengguna dalam sistem informasi logistik barang pakai habis. Sistem ini memiliki tiga jenis struktur menu, yaitu Menu User Bidang, Menu User Puskesmas, dan Menu User Barang Pengguna/Admin.

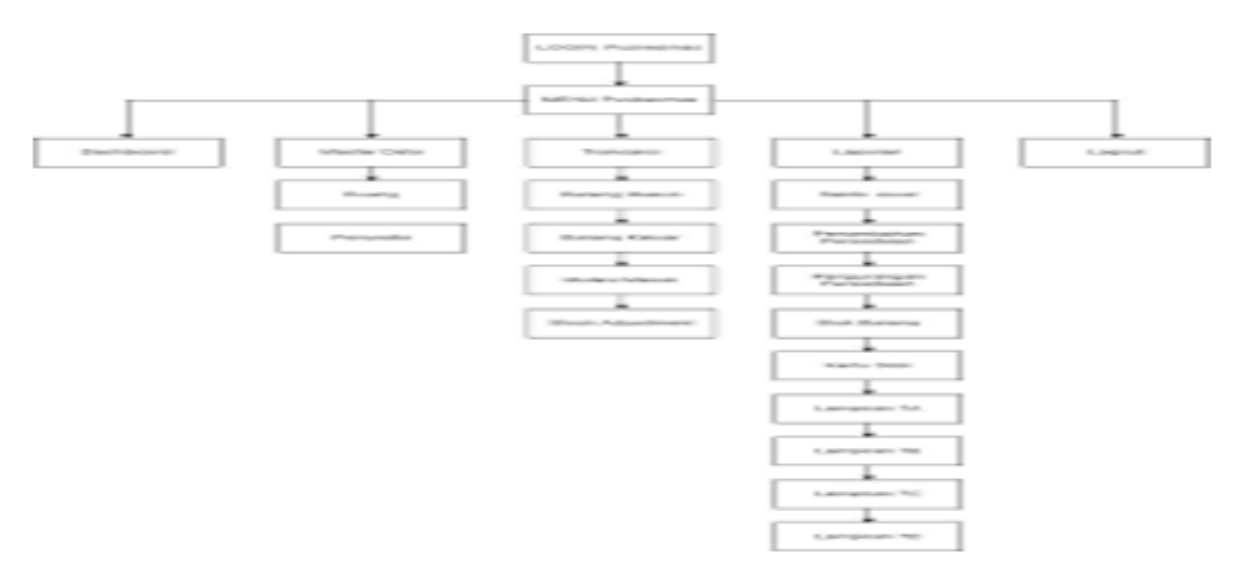

[ISSN 2598-9936 \(online\),](https://portal.issn.org/resource/ISSN/2598-9936) [https://ijins.umsida.ac.id](https://doi.org/10.21070/ijins), published by [Universitas Muhammadiyah Sidoarjo](https://umsida.ac.id)

Vol. 22 (2023): April

DOI: 10.21070/ijins.v22i.869 . Article type: (Innovation in Computer Science)

#### **Figure 2.** *Perancangan struktur menu user UPTD*

#### 2 .4 Perancangan Antarmuka Pengguna

Dalam pengembangan sistem atau aplikasi, penting untuk merancang antarmuka pengguna (user interface) agar memudahkan komunikasi antara sistem atau aplikasi dengan pengguna. Hal terpenting dalam perancangan antarmuka pengguna adalah bagaimana menciptakan tampilan yang baik dan mudah dipahami oleh pengguna.

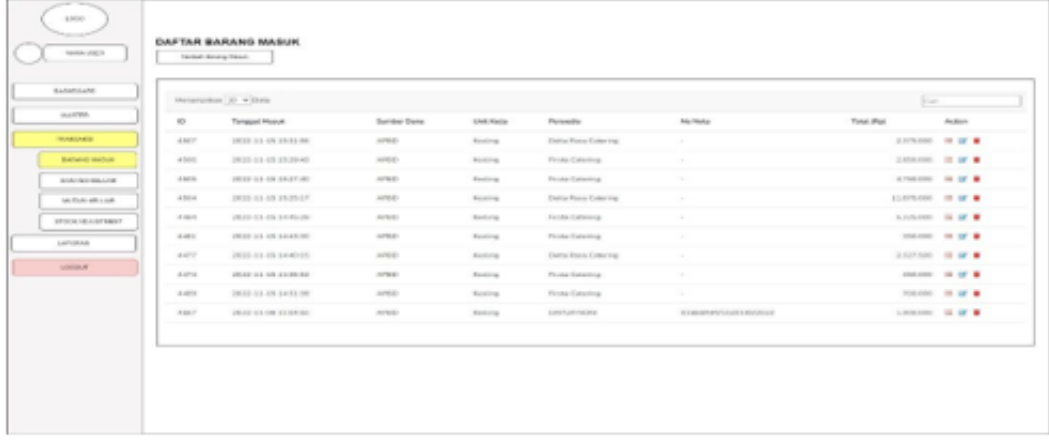

#### **Figure 3.** *User Interface*

2.5 Perancangan Database

Perancangan database merupakan salah satu komponen yang sangat penting dalam pembuatan sistem informasi dan berperan penting dalam menjalankan aplikasi tersebut.[16] Oleh karena itu, database yang dirancang harus terdiri dari 13 tabel yang meliputi: (1) User, (2) Ruang, (3) Unit\_kerja, (4) Satuan, (5) Kategori\_barang, (6) Barang, (7) Sumber\_dana, (8) Penyedia, (9) Barang\_masuk, (10) Detail\_barang\_masuk, (11) Barang\_keluar, (12) Detail barang keluar, dan (13) Adjustment.

2 .6 Perancangan Entity Relationship Diagram (ERD)

Setelah merancang database, tahap selanjutnya adalah perancangan Entity Relationship Diagram (ERD). Perancangan ERD digunakan untuk memvisualisasikan hubungan antara entitas pada aplikasi yang akan dibangun.

Vol. 22 (2023): April

DOI: 10.21070/ijins.v22i.869 . Article type: (Innovation in Computer Science)

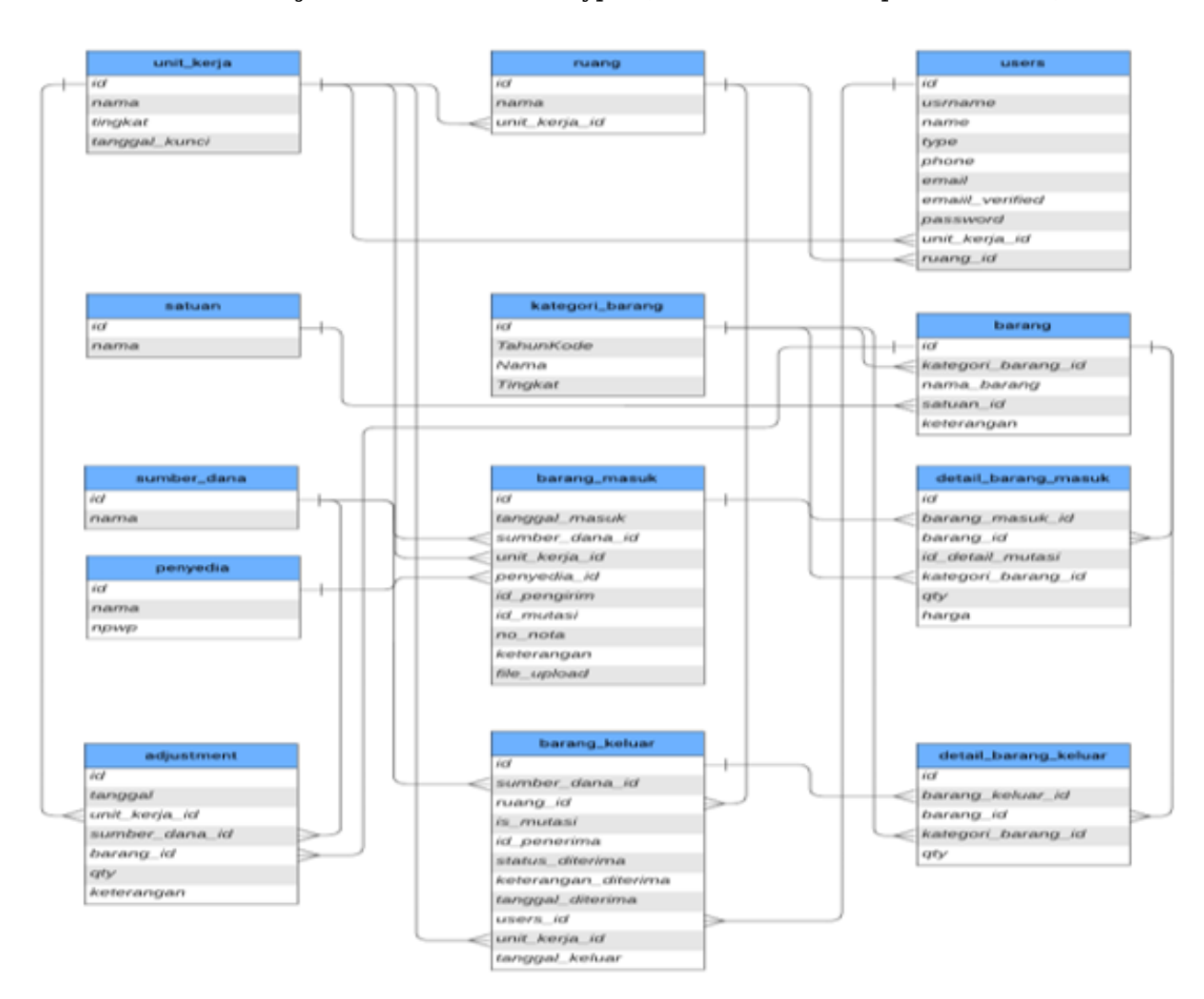

#### **Figure 4.** *Entity Relationship Diagram*

#### 2.7 Implementasi Database

Dalam tahap implementasi database, database yang telah dirancang perlu dibuat di MySQL. [18] Pada sistem informasi management logistic yang dibangun, nama database yang digunakan adalah "logistik" dan memiliki 13 tabel yaitu: (1)User: untuk menyimpan data user, (2) Ruang: untuk menyimpan data ruangan, (3)Unit\_kerja: untuk menyimpan data unit kerja, (4) Satuan: untuk menyimpan satuan barang, (5) Kategori\_barang: untuk menyimpan kategori barang/kode rekening barang, (6) Barang: untuk menyimpan nama barang, (7) Sumber\_dana: untuk menyimpan sumber dana yang digunakan, (8) Penyedia: untuk menyimpan nama rekanan (pihak ke 3), (9) Barang masuk: untuk menyimpan barang masuk , (10) Detail barang masuk: untuk menyimpan detil barang masuk, (11) Barang\_keluar: untuk menyimpan barang keluar, (12) Detail\_barang\_keluar: untuk menyimpan detil barang keluar, (13) Adjustment: untukj meyimpan stok adjustment.

#### 2 .8 Pembuatan Aplikasi

Pada tahap ini, sistem akan diimplementasikan menggunakan bahasa pemrograman PHP dengan framework Laravel. [19] Untuk melakukan pengkodean program, alat bantu yang digunakan adalah Visual Studio Code sebagai text editor, dan XAMPP sebagai server lokal. Dalam proses ini, aplikasi akan dibangun dan dikodekan agar berjalan dengan baik menggunakan bahasa pemrograman PHP serta framework Laravel.

#### 2 .9 Pengujian Aplikasi

Tahap pengujian diperlukan untuk memastikan bahwa sistem berjalan sesuai dengan tujuan yang telah ditetapkan. Pada tahap pengujian ini, metode yang digunakan adalah blackbox testing.[20] yaitu pengujian sistem secara menyeluruh tanpa memperhatikan detail implementasi di dalamnya. Fokus dari pengujian ini adalah pada perangkat lunak untuk memastikan bahwa seluruh kondisi input yang diberikan telah memenuhi persyaratan fungsional dalam program, sehingga aplikasi yang dibuat siap untuk digunakan. Rencana pengujian dapat dilihat

#### Copyright © Author(s). This is an open-access article distributed under the terms of the Creative Commons Attribution License (CC BY).

11/22

Vol. 22 (2023): April

DOI: 10.21070/ijins.v22i.869 . Article type: (Innovation in Computer Science)

pada tabel di bawah ini:

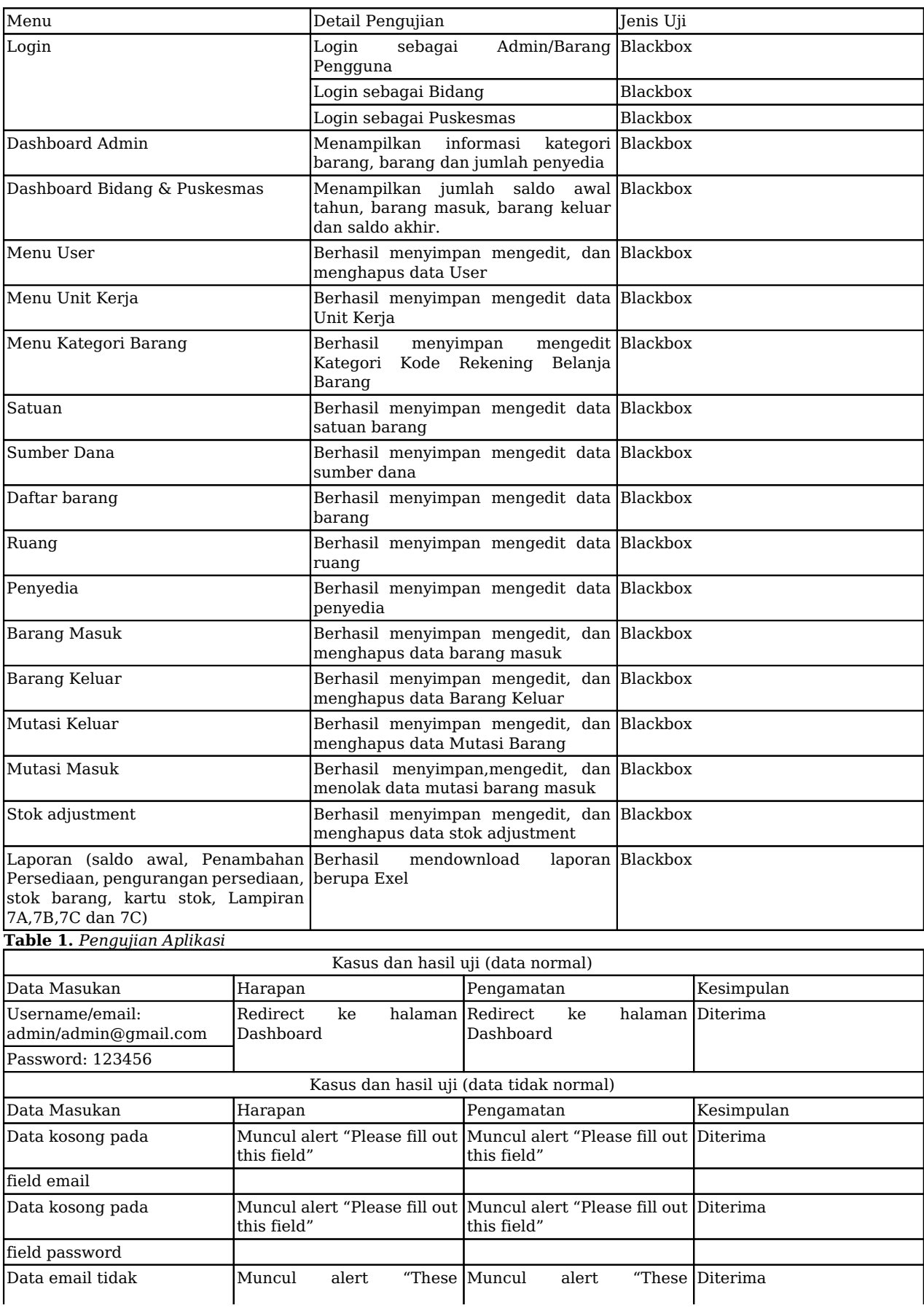

[ISSN 2598-9936 \(online\),](https://portal.issn.org/resource/ISSN/2598-9936) [https://ijins.umsida.ac.id](https://doi.org/10.21070/ijins), published by [Universitas Muhammadiyah Sidoarjo](https://umsida.ac.id)

Vol. 22 (2023): April

DOI: 10.21070/ijins.v22i.869 . Article type: (Innovation in Computer Science)

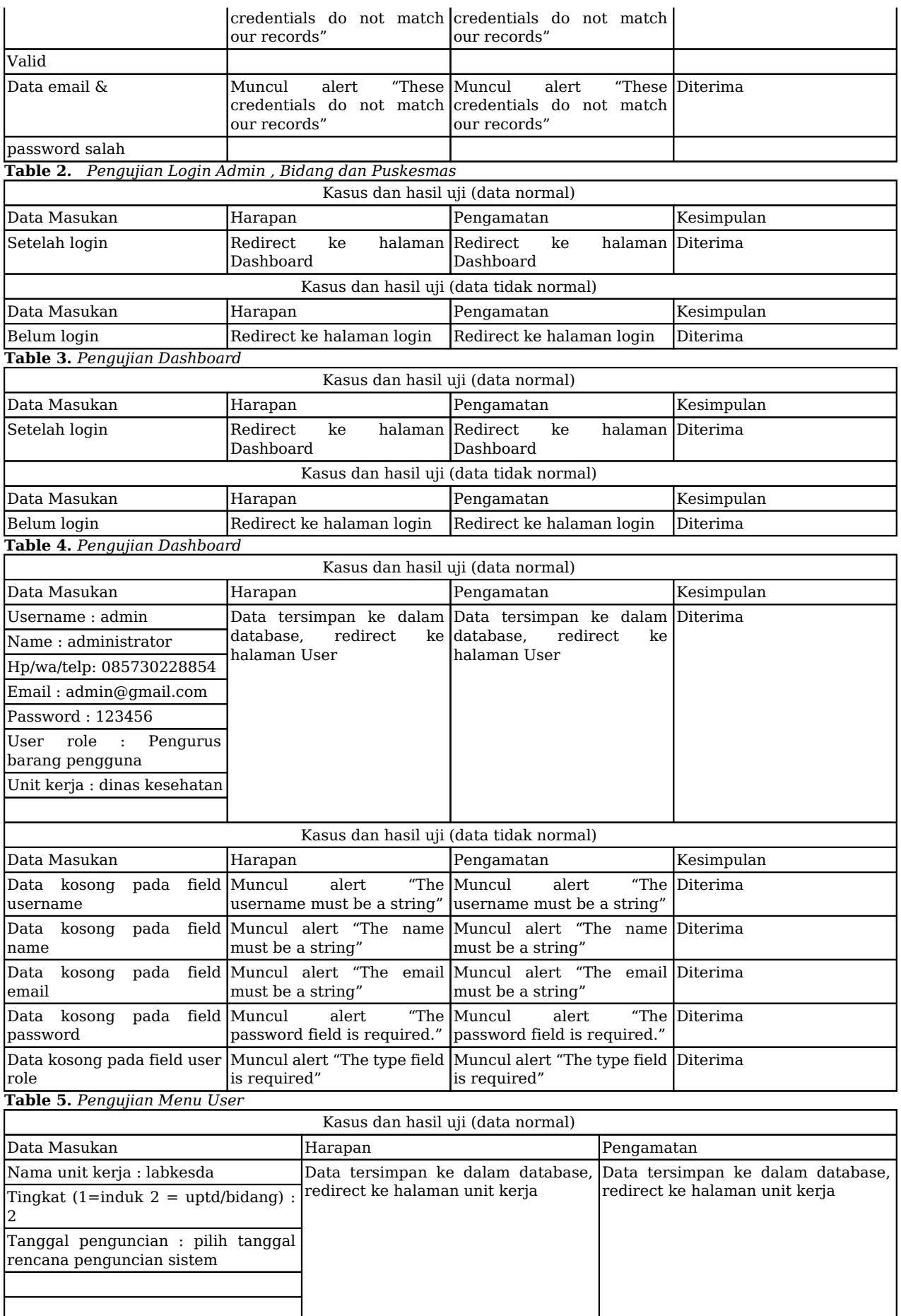

[ISSN 2598-9936 \(online\),](https://portal.issn.org/resource/ISSN/2598-9936) [https://ijins.umsida.ac.id](https://doi.org/10.21070/ijins), published by [Universitas Muhammadiyah Sidoarjo](https://umsida.ac.id)

Vol. 22 (2023): April

DOI: 10.21070/ijins.v22i.869 . Article type: (Innovation in Computer Science)

**Table 6.** *Pengujian Menu Unit Kerja* 

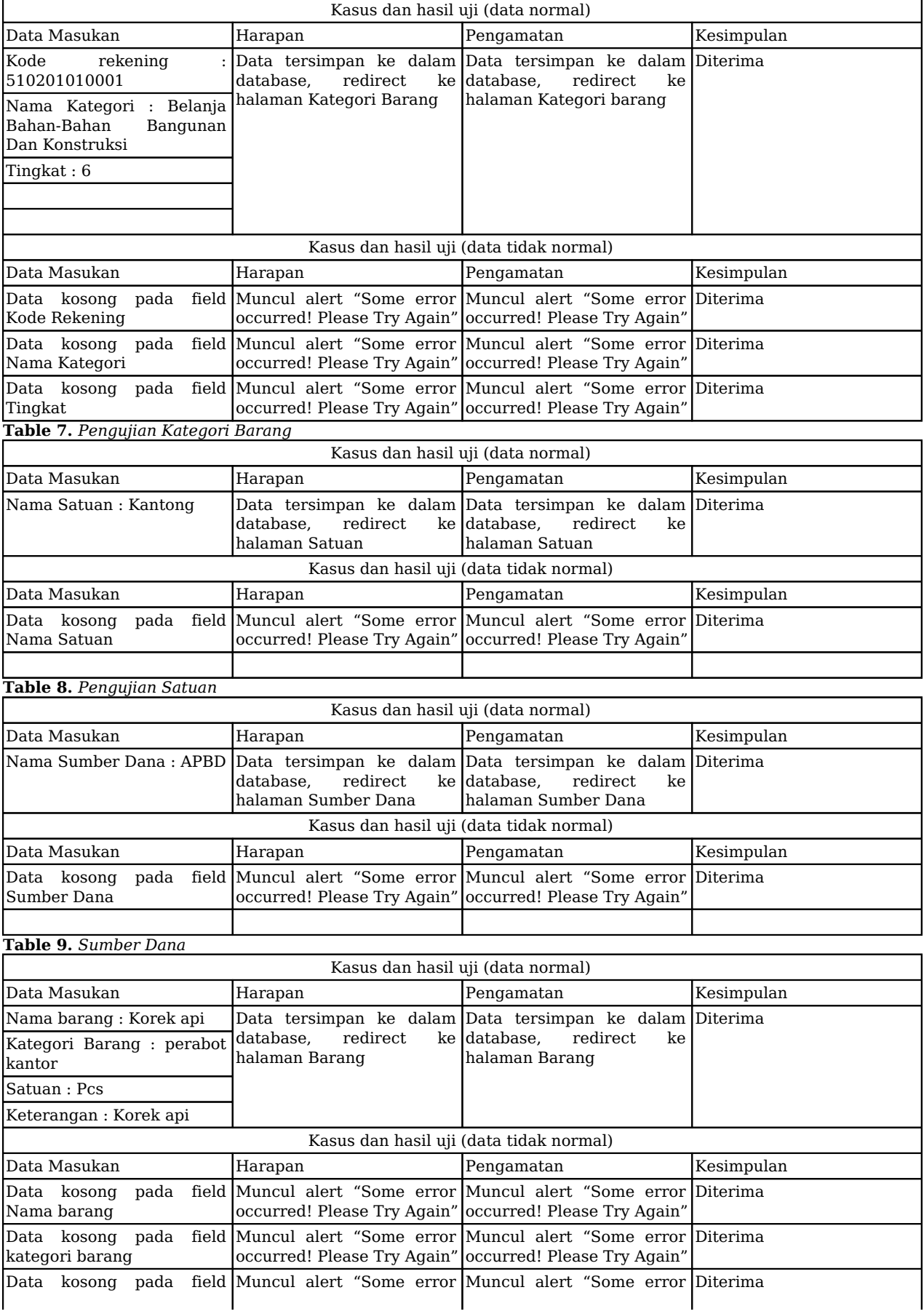

[ISSN 2598-9936 \(online\),](https://portal.issn.org/resource/ISSN/2598-9936) [https://ijins.umsida.ac.id](https://doi.org/10.21070/ijins), published by [Universitas Muhammadiyah Sidoarjo](https://umsida.ac.id)

Vol. 22 (2023): April

DOI: 10.21070/ijins.v22i.869 . Article type: (Innovation in Computer Science)

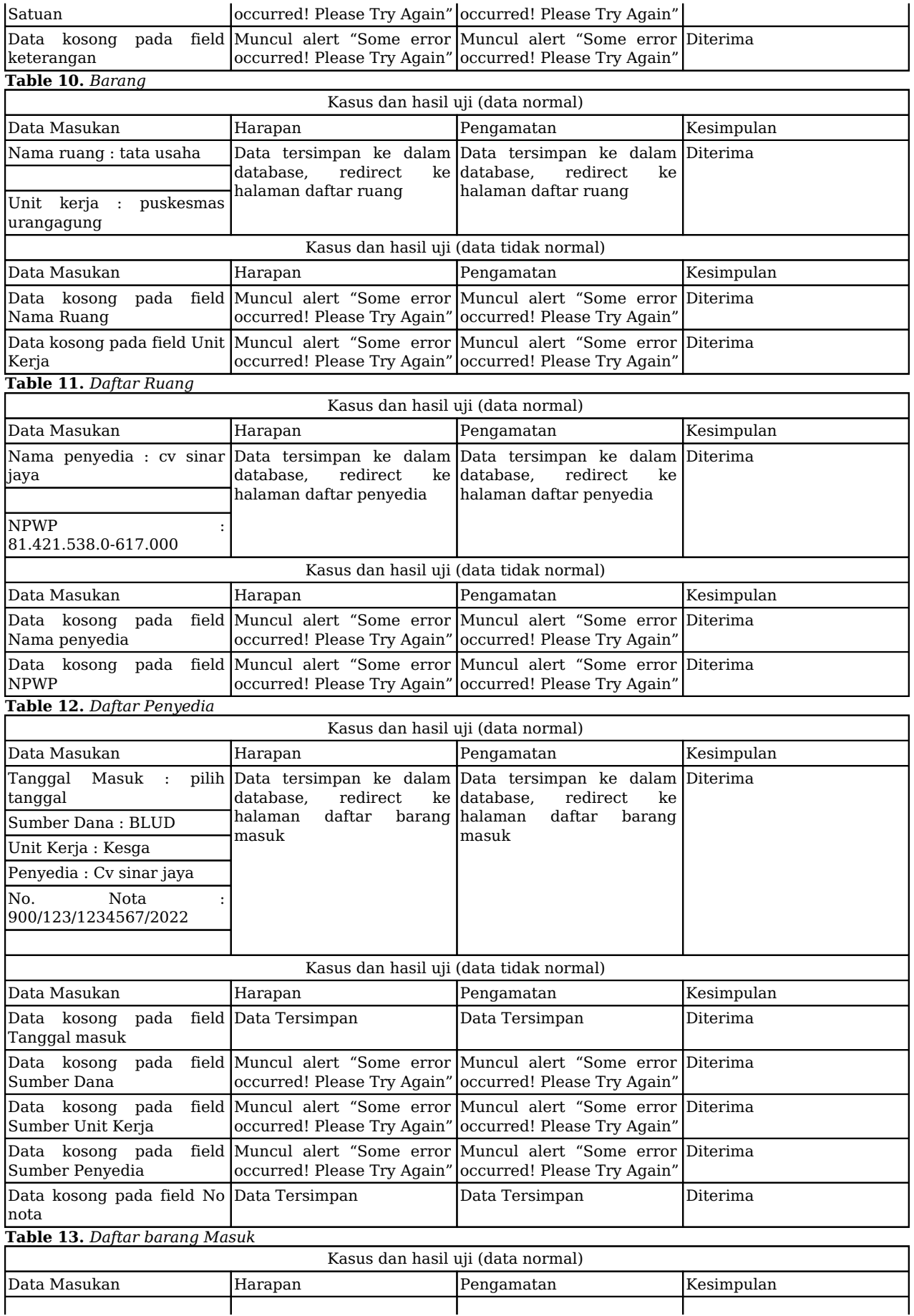

[ISSN 2598-9936 \(online\),](https://portal.issn.org/resource/ISSN/2598-9936) [https://ijins.umsida.ac.id](https://doi.org/10.21070/ijins), published by [Universitas Muhammadiyah Sidoarjo](https://umsida.ac.id)

Vol. 22 (2023): April

DOI: 10.21070/ijins.v22i.869 . Article type: (Innovation in Computer Science)

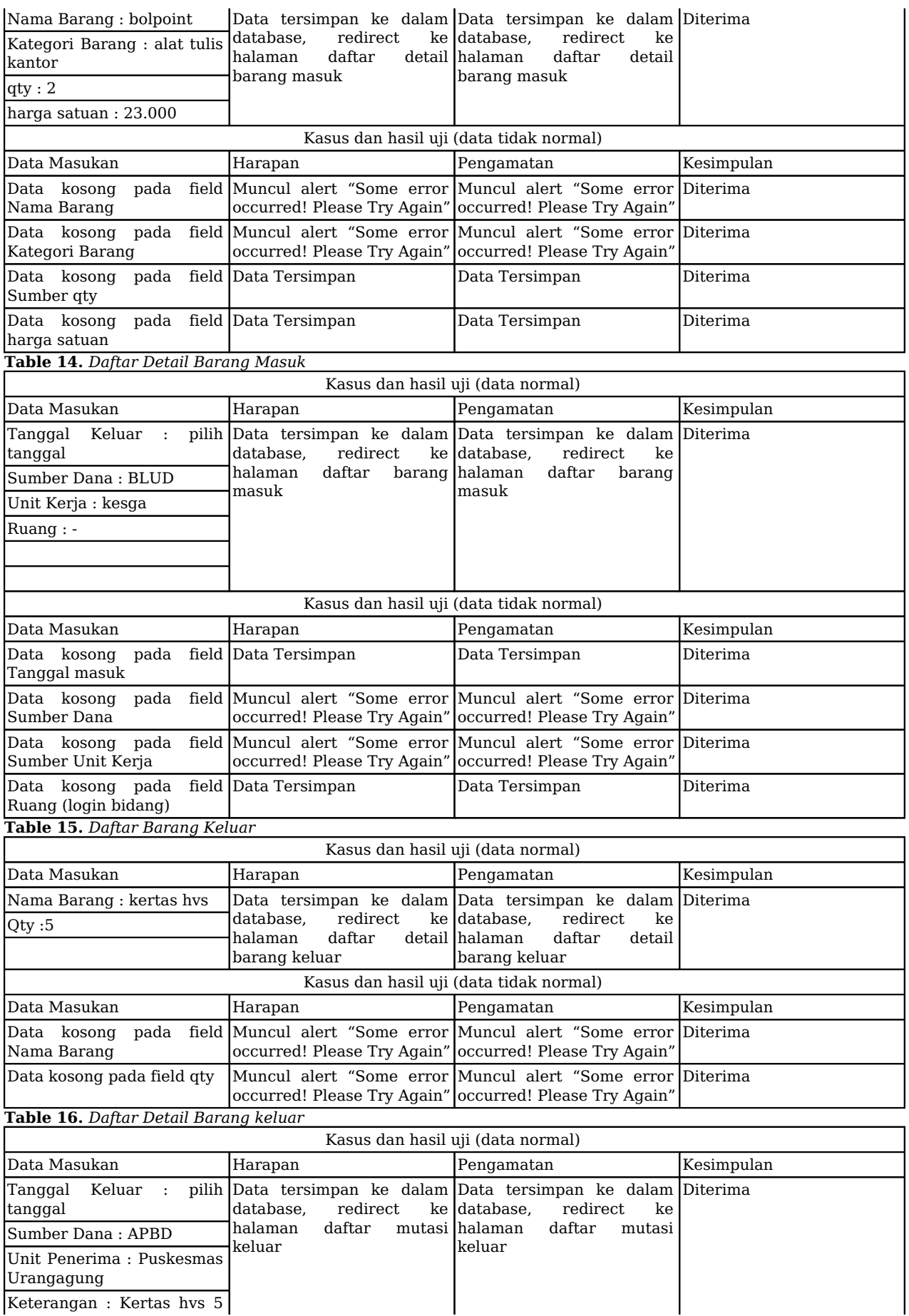

Keterangan : Kertas hvs 5

[ISSN 2598-9936 \(online\),](https://portal.issn.org/resource/ISSN/2598-9936) [https://ijins.umsida.ac.id](https://doi.org/10.21070/ijins), published by [Universitas Muhammadiyah Sidoarjo](https://umsida.ac.id)

Vol. 22 (2023): April

DOI: 10.21070/ijins.v22i.869 . Article type: (Innovation in Computer Science)

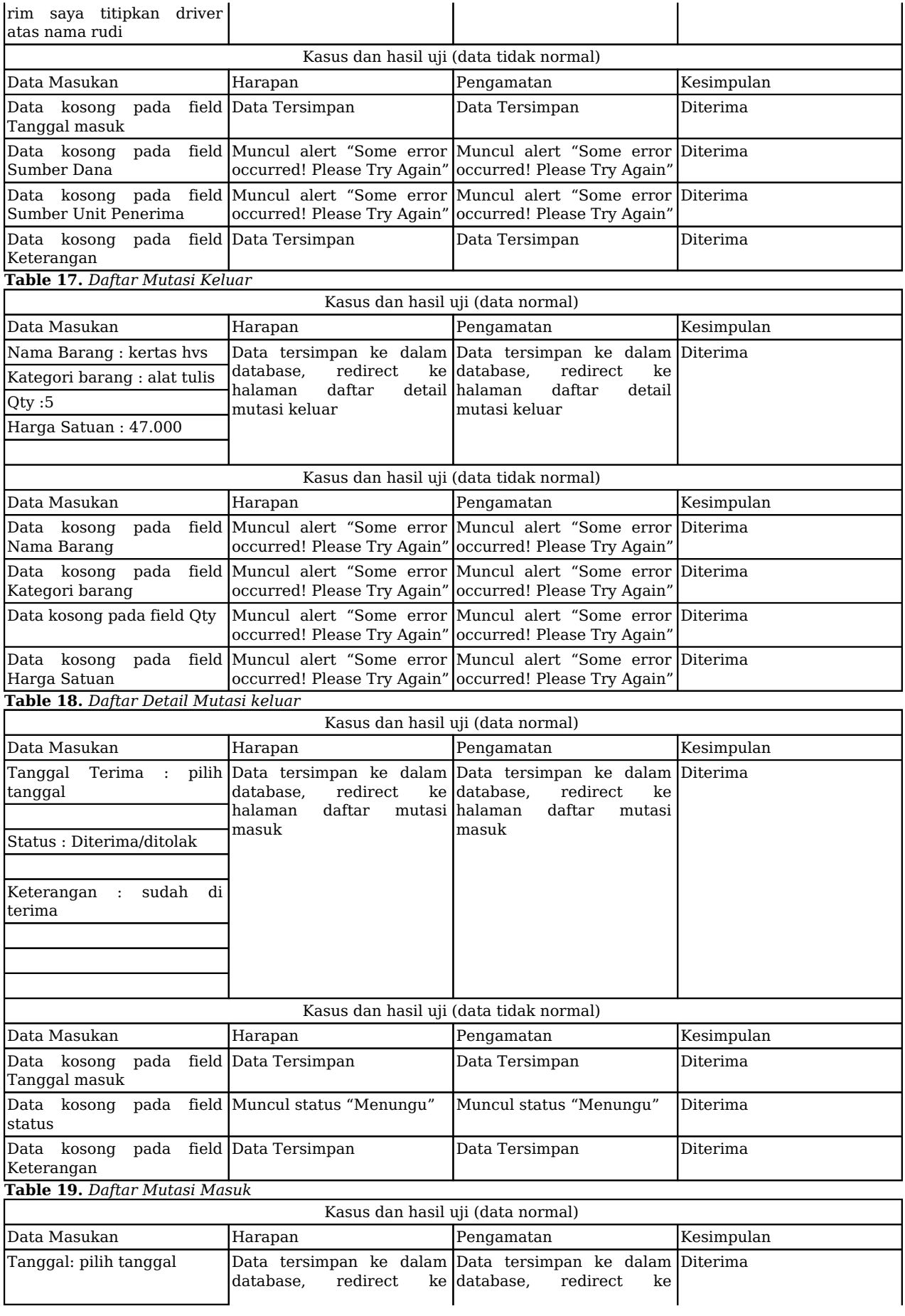

[ISSN 2598-9936 \(online\),](https://portal.issn.org/resource/ISSN/2598-9936) [https://ijins.umsida.ac.id](https://doi.org/10.21070/ijins), published by [Universitas Muhammadiyah Sidoarjo](https://umsida.ac.id)

Vol. 22 (2023): April

DOI: 10.21070/ijins.v22i.869 . Article type: (Innovation in Computer Science)

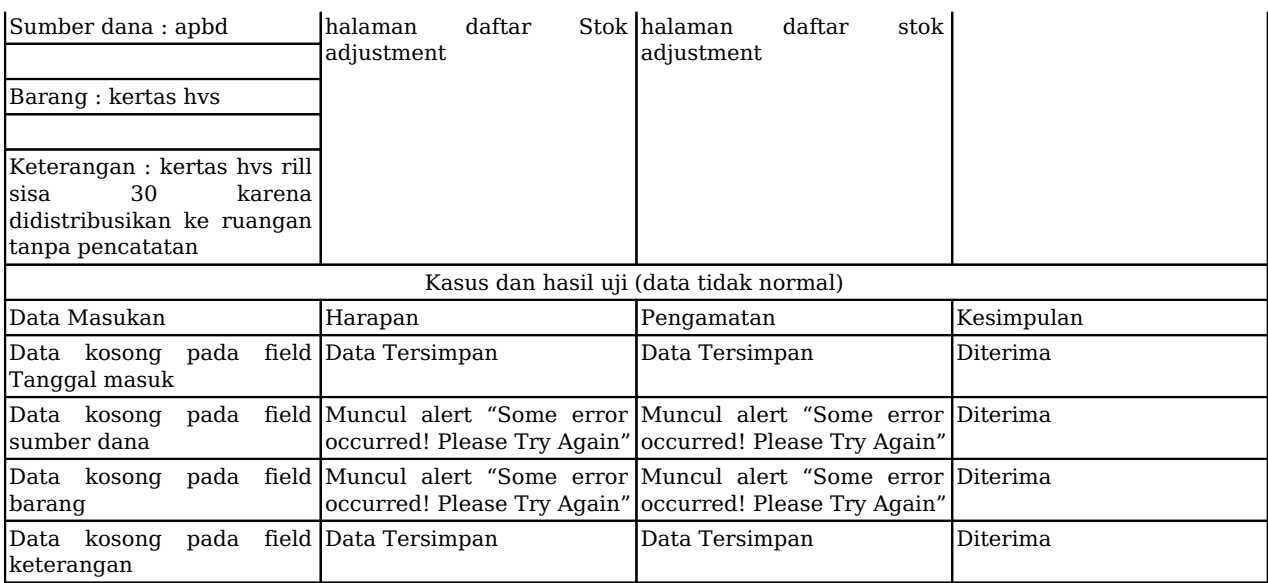

**Table 20.** *Daftar Stok Adjustment* 

Tabel 21

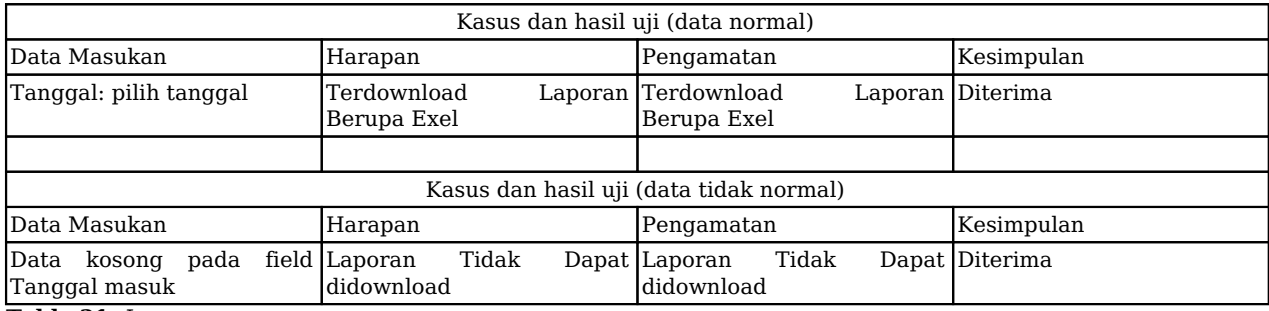

**Table 21.** *Laporan* 

# **Hasil dan Pembahasan**

Sistem informasi ini dibangun menggunakan bahasa pemrograman PHP versi 8.1 dengan framework Laravel versi 9 di sisi server, serta Vue.js di sisi klien. Untuk basis data, digunakan MySql. Aplikasi ini dapat dioperasikan melalui browser seperti Chrome, Mozilla Firefox, atau Opera. Berikut adalah beberapa tampilan antarmuka yang sudah dibangun dalam sistem informasi ini.

a) Halaman Dashboard

Vol. 22 (2023): April DOI: 10.21070/ijins.v22i.869 . Article type: (Innovation in Computer Science)

| Dinas Kesehatan<br>Dpd.                  |            | Saldo Awal Tah<br>⊕<br>$F_{\rm D}$ | ø      | Barang Masuk<br>Rp D | 42 <sup>P</sup>   | Barang Keluar<br>$F_0$ 0 |                | Saldo Akhir<br>$\mathsf{H}\mathsf{p}_1\mathsf{O}$ |
|------------------------------------------|------------|------------------------------------|--------|----------------------|-------------------|--------------------------|----------------|---------------------------------------------------|
| <b>Dashboard</b><br><b>Q</b> Master Data | a          | Barang Masuk Terbaru               |        |                      | $\qquad \qquad =$ | $\pmb{\times}$           | e              | Kategori Barang<br>$\boldsymbol{\pi}$             |
| <b>Q</b> Transaksi                       | ٠          | Tanggal                            | Barang | Qty                  | Harge             |                          |                |                                                   |
| <b>E</b> Laporan<br><b>C</b> Logout      | $\epsilon$ |                                    |        |                      |                   |                          | $\blacksquare$ | Barang<br>2306                                    |
|                                          |            |                                    |        |                      |                   |                          | £              | Ruangan<br>۰                                      |
|                                          |            |                                    |        |                      |                   |                          | æ              | <b>Penyedia</b><br>321                            |

**Figure 5.** *Halaman Dashboard*

b) Halaman Transaksi Barang Masuk. Seperti yang di sajikan pada gambar 6.

| Kesas<br>administration    |        | Daftar Barang Masuk<br><b>D</b> Tambah Barang Masuk |                                                          |             |                    |                   |                     |            |               |
|----------------------------|--------|-----------------------------------------------------|----------------------------------------------------------|-------------|--------------------|-------------------|---------------------|------------|---------------|
| <b>Ca</b> Dashboard        |        | $\mathbb D$                                         | Tanggal Masuk                                            | Sumber Dana | Unit Karla         | Persyedia         | No Note             | Total (Pg) | Action        |
| <b>C</b> Mactor Data       | ÷.     | 237                                                 | 2022-12-01 18:29:19                                      | AFSD        | Kenga              | ov sinar jaya     | 900/123/123456/2022 | 2.350.000  | 11 区 目        |
| <b>O</b> Transaksi         | $\sim$ | 42                                                  | 2022-01-01 04:10:25                                      | APED        | Kenga              | <b>SALDO AWAL</b> | $\sim$              | o.         | $=$ or $=$    |
| <b>Barang Manuk</b>        |        |                                                     |                                                          |             | <b>Crand Total</b> |                   |                     | 2,350,000  |               |
| <b>E</b> Barang Keluar     |        |                                                     |                                                          |             |                    |                   |                     |            |               |
| Mutusi Kaluar              |        |                                                     |                                                          |             |                    |                   |                     |            |               |
| <b>IE</b> Stock Adjustment |        |                                                     |                                                          |             |                    |                   |                     |            |               |
| <b>E</b> Laparan           | ×.     |                                                     |                                                          |             |                    |                   |                     |            |               |
| <b>C</b> Logout            |        |                                                     |                                                          |             |                    |                   |                     |            |               |
|                            |        |                                                     | Copyright @ 2014-2019 AdminiCTE.ia. All rights reserved. |             |                    |                   |                     |            | Version 3.0.0 |

**Figure 6.** *Halaman Transaksi Barang Masuk*

c) Halaman Transaksi Barang

| Kesga<br>Harfuschmänoged    |            |            | Daftar Barang Keluar                                    |             |       | <b>O</b> Tombah Bonang Koluan |
|-----------------------------|------------|------------|---------------------------------------------------------|-------------|-------|-------------------------------|
| <b>Dashboard</b>            |            | Đ          | <b>Tanggal Keluar</b>                                   | Sumber Dana | Ruarg | Action                        |
| <b>Q</b> Marter Data        | ×          | $30 - 120$ | 2022-12-05 18:36:37                                     | APED        |       | $=$ of $\bullet$              |
| <b>Q</b> Transaksi          | $\sim$     |            |                                                         |             |       |                               |
| <b>Barang Massik</b>        |            |            |                                                         |             |       |                               |
| <b>III</b> Barang Keluar    |            |            |                                                         |             |       |                               |
| Mutani Kaluar               |            |            |                                                         |             |       |                               |
| <b>III</b> Stock Adjustment |            |            |                                                         |             |       |                               |
| <b>E</b> Lapsran            | $\epsilon$ |            |                                                         |             |       |                               |
| <b>CD</b> Logout            |            |            |                                                         |             |       |                               |
|                             |            |            | Copyright © 2014-2019 AdminCTE.ia. All rights reserved. |             |       | Version 3.0.0                 |

**Figure 7.** *Halaman Transaksi Barang Keluar*

d) Halaman transaksi mutasi keluar.

Vol. 22 (2023): April

DOI: 10.21070/ijins.v22i.869 . Article type: (Innovation in Computer Science)

| Kesga<br>Stafadminopd                         |        |    | Mutasi Keluar          |                    |                         |                      |                                       | <b>D</b> Tambah Mutasi Keluar   |        |
|-----------------------------------------------|--------|----|------------------------|--------------------|-------------------------|----------------------|---------------------------------------|---------------------------------|--------|
| <b>Dashboard</b>                              |        | ID | <b>Tanggal Mutasi</b>  | Sumber<br>Dana     | Unit Penerima           | <b>Total</b><br>(Rp) | <b>Status</b>                         | Keterangan                      | Action |
| <b>D</b> Master Data<br><b>C</b> Transaksi    | ٠<br>٠ | 39 | 2022-12-06<br>18:43:05 | APBD               | Puskesmas<br>Urangagung | 235,000              | Diterima pada 2022-12-<br>07 18:54:25 | di terima ruang<br>administrasi | ш      |
| <b>Barang Masuk</b><br><b>E</b> Barang Keluar |        |    |                        | <b>Grand Total</b> |                         | 235,000              |                                       |                                 |        |

**Figure 8.** *Halaman Transaksi Mutasi Keluar*

e) Halaman Transaksi Mutasi

| <b>Puskesmas Urangagung</b>                   | Daftar Mutasi Masuk |                     |             |               |              |                                    |                              |        |
|-----------------------------------------------|---------------------|---------------------|-------------|---------------|--------------|------------------------------------|------------------------------|--------|
|                                               |                     | Menamplikan v Data  |             |               |              |                                    |                              | Carl   |
| <b>B</b> Deshboard                            | $\circ$             | Tanggal Mutani      | Sumber Dana | Pengirim      | Total (Rigi) | Status                             | Katerangan                   | Action |
| <b>O</b> Master Data<br>$\epsilon$            | 5758                | 2022-12-26 10:17:24 | DROPPING    | Kenge         | 3.277.750    | Diterima pada 2023-01-10 14:30:30  | <b>Bu bety</b>               | 101100 |
| <b>O</b> Transake<br>٠<br><b>Barang Masuk</b> | 5736                | 2022-12-27 08:48:16 | DROPPING    | Gigi Dinken   | 895,770      | Marima pada 3023-13-28 10/40/40    |                              | 10.160 |
| <b>E</b> Barang Keluar                        | 5730                | 2022-12-26 08:37:54 | DROPPING    | Kenga         | 095,770      | Discove pada 2023-01-10 14:30:58   | <b>Bu bety</b>               | 12120  |
| <b>Mutani Manuk</b>                           | 5665                | 3022-12-26 15:10:05 | DROPPING    | Kenga         | 1,792,000    | Marina pada 2023-01-09 1430 12     | <b>Bu bety</b>               | 18190  |
| 图 Stock Adjustment                            | 5608                | 2022-12-20 08:39:25 | DROPPING    | Gies Dirikers | 656,000      | Diterima pada 2023-12-28 10:40:57  |                              | 10 100 |
| <b>B</b> Learn<br>٠                           | 3456                | 2022-09-05 14:20:48 | DROPPING    | Kenga         | 297,000      | Marima pada 2022-09-29 18:59:23    | diterima                     | 10.150 |
| <b>C</b> Legisl                               |                     |                     |             |               |              |                                    |                              |        |
|                                               | 3170                | 2022-09-15 12:13:12 | DROPPING    | Gipi Dinken   | 18.026.730   | Diffurima pada 2022-09-28 10:38:30 | di terima poli gizi bu dermi | 11     |
|                                               | 3792                | 3023 06:15:09:25:30 | DROPPING    | Kenga         | 3.290.000    | Harima pada 2022-07-04 20:11:36    | Sudah di terima bu lin       | 18.100 |
|                                               | 1140                | 2022-05-27 08:35:22 | DROPPING    | Kenga         | 1,755,000    | Harima pada 2023-06-28 20:11:42    |                              | 18100  |
|                                               | 920                 | 2022-06-27 13:27:10 | DROPPING    | Kenga         | 270,000      | Diterima pada 2022-06-20 20:11:48  |                              | 18.150 |
|                                               |                     |                     |             | 31,156,020    |              |                                    |                              |        |
|                                               |                     |                     |             |               |              |                                    |                              |        |

**Figure 9.** *Halaman Transaksi Mutasi Masuk*

f) Halaman laporan kartu stok merupakan halaman untuk mendownload laporan kartu stok barang seperti gambar 10.

| phoppani (amount)<br>€⊵                       |                             |         |
|-----------------------------------------------|-----------------------------|---------|
| <b>B</b> Dethoend                             | Laporan Kartu Stok          |         |
| <b>Q</b> Master Data<br>$\mathcal{L}$         | Toropol                     |         |
| <b>O</b> Transake<br>٠                        | Stok Tanggat<br>Sumber Dana |         |
| <b>R</b> Leporan<br>٠<br><b>R</b> Sale And    | Pith salah satu             | $\sim$  |
| <b>D</b> Foramballan Persodian                | Nama Barang                 | w.      |
| <b>B</b> Forgunsryan Persedian<br>A Soldering |                             | Billiam |
| <b>B</b> Ketchia                              |                             |         |
| <b>B</b> Longiton TA<br><b>B</b> Lengton 79   |                             |         |
| <b>B</b> Lampinan PC                          |                             |         |
| <b>B</b> Lengthan 7D<br>C Lepot               |                             |         |
|                                               |                             |         |

**Figure 10.** *Halaman Laporan Kartu Stok*

g) Berdasarkan perhitungan dengan menggunakan metode FIFO, diperoleh hasil stok barang yang didasarkan pada barang yang pertama kali masuk sesuai dengan tanggal pengeluaran terlebih dahulu. Dengan metode ini, barang yang terakhir masuk akan dikeluarkan pada tanggal yang lebih akhir.

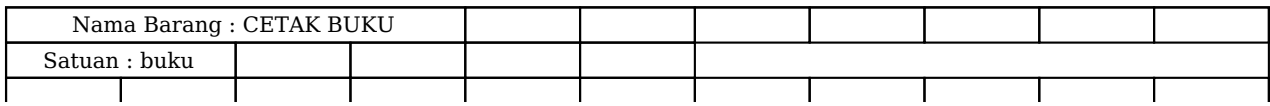

[ISSN 2598-9936 \(online\),](https://portal.issn.org/resource/ISSN/2598-9936) [https://ijins.umsida.ac.id](https://doi.org/10.21070/ijins), published by [Universitas Muhammadiyah Sidoarjo](https://umsida.ac.id)

Vol. 22 (2023): April DOI: 10.21070/ijins.v22i.869 . Article type: (Innovation in Computer Science)

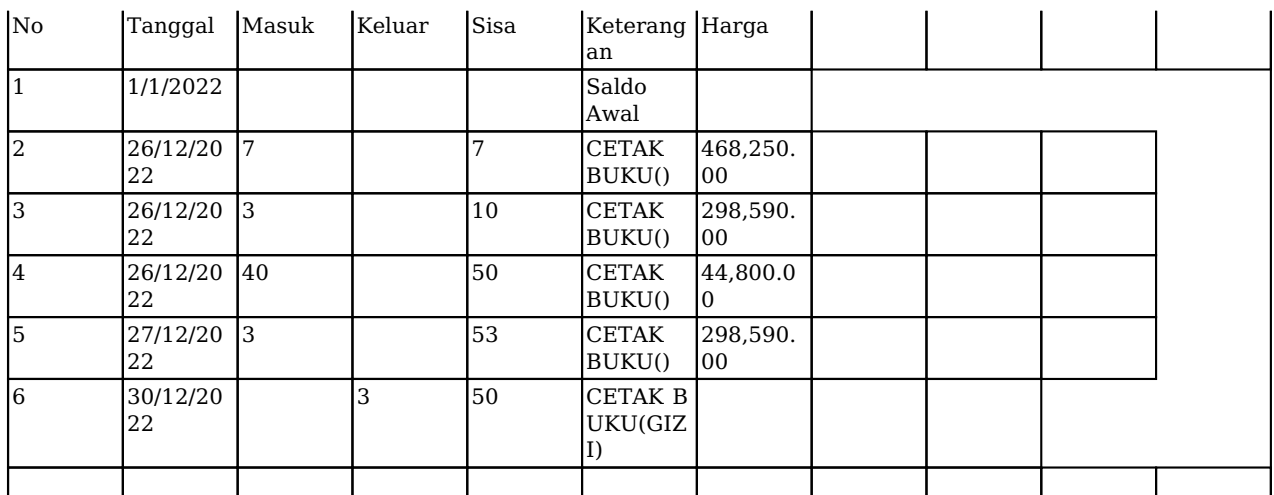

**Table 22.** *Hasil Perhitungan Persediaan Barang Pakai Habis Menggunakan Metode FIFO*

# **Simpulan**

Berdasarkan analisis sistem dan implementasi yang telah dilakukan, dapat disimpulkan bahwa aplikasi Sistem Informasi Logistik Barang Pakai Habis Berbasis Web dapat digunakan sebagai pengganti laporan barang yang masih bersifat konvensional. Aplikasi ini mudah digunakan dan menghasilkan laporan yang cepat dan akurat. Oleh karena itu, aplikasi ini dapat membantu perusahaan dalam meningkatkan efisiensi dan efektivitas dalam manajemen logistik barang pakai habis. Diharapkan dengan penggunaan aplikasi ini, pengelolaan stok barang dapat lebih terkontrol dan efektif sehingga kebutuhan perusahaan dapat terpenuhi dengan lebih baik.

Aplikasi pencatatan dan pelaporan persediaan pakai habis ini diharapkan dapat membantu perangkat daerah dalam menghasilkan laporan yang sesuai dengan permintaan BPKAD yang memerlukan laporan atas keluar masuk barang persediaan per bulan. Namun, kendala jaringan internet dapat menjadi hambatan dalam penggunaan aplikasi berbasis web ini, terutama pada akhir tahun ketika beban koneksi meningkat.

Sebagai saran untuk penelitian selanjutnya, perlu dilakukan penambahan fitur laporan mutasi barang keluar, pengeluaran barang berdasarkan order tiap ruang, dan pengembangan aplikasi dalam bentuk mobile app. Meskipun aplikasi ini sudah diadopsi dalam bentuk responsive web app, tetapi pengembangan aplikasi mobile app dapat mempermudah penggunaan aplikasi dan memperluas jangkauan pengguna aplikasi. Selain itu, perlu juga dilakukan penelitian terkait solusi alternatif dalam mengatasi kendala jaringan internet agar aplikasi dapat berjalan dengan lancar tanpa terganggu oleh masalah jaringan.

# **References**

- 1. Kementerian Keuangan, "113/PMK.01/2006." 2006.
- 2. "Peraturan Pemerintah No. 6 Th 2006," vol. 3, 2006.
- 3. Kemenkeu, "PMK RI No. 225/PMK.05/2019 Tentang Kebijakan Akuntansi Pemerintah Pusat".
- 4. R. Hernando and E. Syofyan, "Performance Improvement of Blud Puskesmas Employees Based on the Reliance on Multiple Performance Measure Through Levers of Control," EKUITAS (Jurnal Ekon. dan Keuangan), vol. 5, no. 4, pp. 429–444, 2022, doi: 10.24034/j25485024.y2021.v5.i4.5051.
- 5. Tim UJDIH BPK Perwakilan Provinsi Sumatera, "Pengelolaan Keuangan Badan Layanan Umum Daerah," Angew. Chemie Int. Ed. 6(11), 951–952., p. 11, 2021.
- 6. Perbup Jepara\_18, "Tata Cara Pemberian Dan Pertanggungjawaban Belanja Tidak Terduga," 2021.
- 7. D. I. Badan, P. Keuangan, and D. A. N. Aset, "Panduan teknis hibah barang di badan pengelolaan keuangan dan aset daerah," pp. 1–12, 2011.
- 8. I. Prangestu and S. Mauludin, "SISTEM INFORMASI MANAJEMEN LOGISTIK PADA BADAN PENANGGULANGAN BENCANA DAERAH KABUPATEN SUMEDANG Logistics Management Information Systems In Badan Penanggulangan Bencana Daerah Kabupaten Sumedang".
- 9. . M., "Rancang Bangung Sistem Persediaan Dan Disrtribusi Sepeda Motor Menggunakan Metode Fifo," Kilat, vol. 8, no. 1, pp. 26–36, 2019, doi: 10.33322/kilat.v8i1.438.
- 10. D. Dan et al., "Pengelolaan Persediaan Barang Habis Pakai (Alat Tulis Kantor Kebun) Pada Pt. Tasma Puja Sei. Kuamang," 2021, [Online]. Available: http://repository.uin-suska.ac.id/53103/1/TUGAS AKHIR GABUNGAN.pdf
- 11. R. A. Hapsari, "Sistem Akutansi Persediaan Barang Habis Pakai Pada Badan Pengelolaan Keuangan dan Aset Daerah ( BPKAD )," 2022.

Vol. 22 (2023): April

DOI: 10.21070/ijins.v22i.869 . Article type: (Innovation in Computer Science)

- 12. Y. J. Shandi, "Analisa dan Perancangan Sistem Informasi Pencatatan dan Pelaporan Persediaan Barang Pakai Habis," pp. 92–100.
- 13. Z. Roziqin and A. P. Kusuma, "Information System of Goods in and Out Using Fifo Method," Josar, vol. 6, no. 1, pp. 148–155, 2021.
- 14. S. Fauziah and Ratnawati, "Penerapan Metode FIFO Pada Sistem Informasi Persediaan Barang," J. Tek. Komput., vol. 4, no. 1, pp. 98–108, 2018.
- 15. Y. Siyamto, "Pengggunaan Metode FIFO Dan FEFO Dalam Mengukur Efisisensi Dan Efektifitas Persediaan Obat Paten 2020-2021," J. Ilm. Ekon. Islam, vol. 8, no. 2, p. 2221, 2022, doi: 10.29040/jiei.v8i2.6041.
- 16. P. Penelitian dan Pengabdian Masyarakat Politeknik Transportasi Darat Bali et al., "Pengembangan Sistem Informasi Logistik 'Inventory Management' Untuk Mendukung Pembelajaran Taruna D.Iii Manajemen Logistik Poltrada Bali," J. Teknol. Transp. dan Logistik, vol. 2, no. 1, pp. 57–64, 2021.
- 17. T. T. Agustin, "Issn : 2809-7491 Penerapan Metode Fifo ( First in First Out )," vol. 2, pp. 92–102, 2022.
- 18. R. Y. Zara'i, "Sistem Informasi Pengelolaan Persediann Barang habis Pakai Dengan Penerapan Metode EOQ," 2018.
- 19. G. I. Anandani, R. Fauziah, and W. E. Rusmana, "Evaluasi Sistem Penyimpanan Obat Antibiotik dengan Menggunakan Metode Fifo dan Fefo di Gudang Farmasi Rumah Sakit X," Cerdika J. Ilm. Indones., vol. 2, no. 3, pp. 364–372, 2022, doi: 10.36418/cerdika.v2i3.355.
- 20. T. M. Yunus, M. Rohandi, and S. Olii, "Sistem informasi manajemen logistik obat pada instalasi farmasi Dinas Kesehatan Provinsi Gorontalo," J. Syst. Inf. Technol., vol. 2, no. 1, pp. 84–96, 2022.